Als UB/KV-Als UB/NT<br>Geschäftsführer\*in das neue SPD-Organize nutzen

### **FAQ für UB/KV Geschäftsführer\*innen**

# **FAQ SPD-Organize**

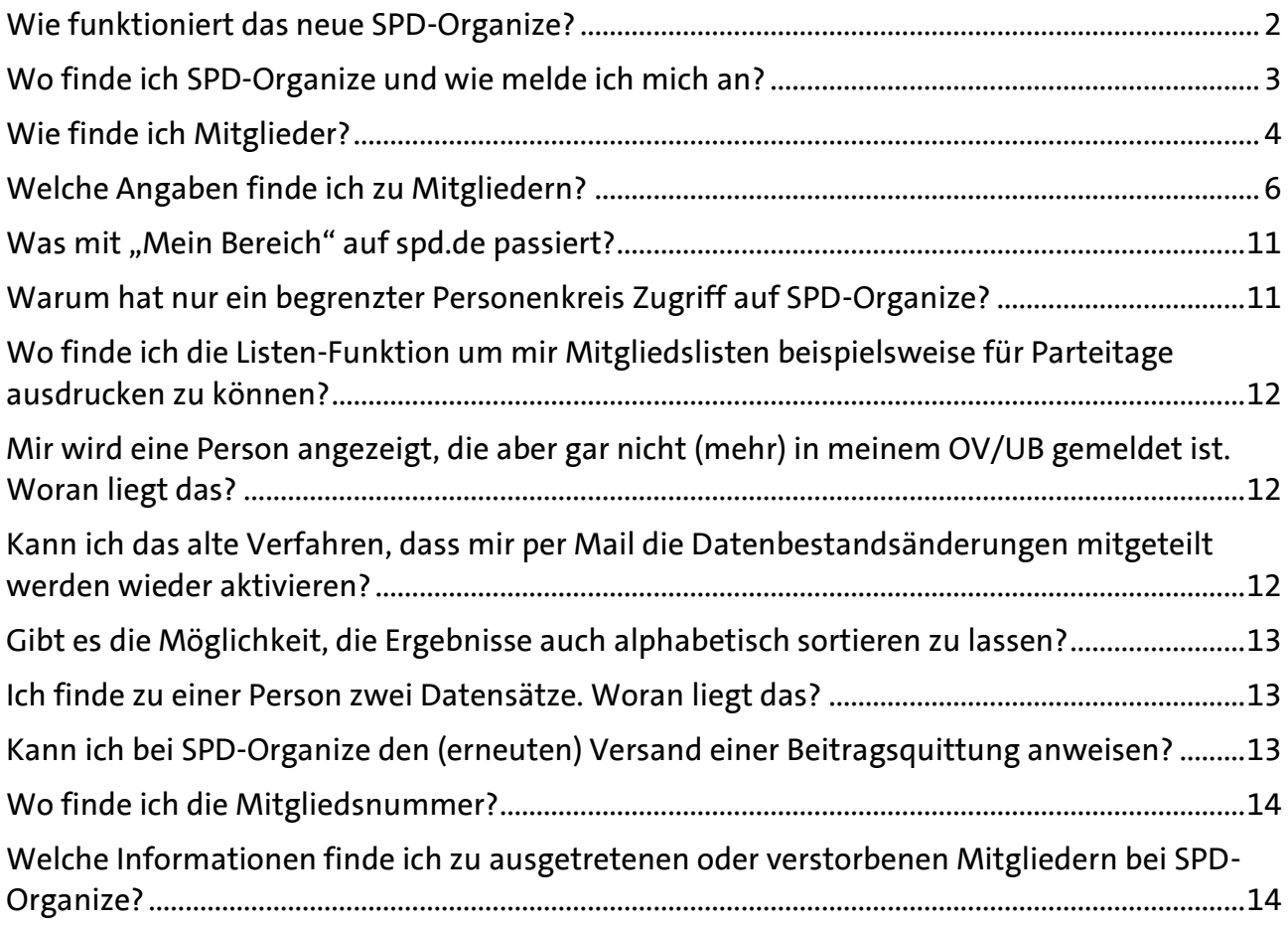

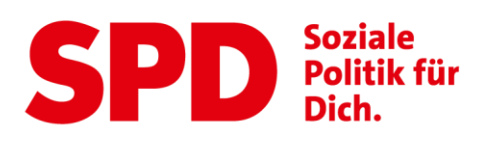

#### <span id="page-1-0"></span>**Wie funktioniert das neue SPD-Organize?**

 Das neue SPD-Organize ermöglicht es Dir alle Personendaten zu den Mitgliedern in Deinem Unterbezirk/Kreisverband einzusehen. Hier werden sowohl die Mavis- als auch andere Personendaten zusammengeführt und Dir gebündelt bereitgestellt. Dir stehen also insgesamt mehr Informationen zur Verfügung als in der Mini-Mavis. Insbesondere können hier auch die Kontaktdaten von Nichtmitgliedern eingesehen werden.

 Du erhältst von uns eine Mail, sobald sich Daten wie beispielsweise die Adresse eines Deiner Mitglieder ändert. Diese Änderungen kannst Du anschließend bei SPD-Organize anschauen und bleibst so immer auf dem Laufenden. So erfährst du auch, wenn ein Mitglied aus dem Gebiet Deines Unterbezirks/Kreisverbands verzieht oder Du ein neues Mitglied begrüßen kannst.

 Neue Mitglieder bekommen auch weiterhin von uns einen Fragebogen zugesandt. Dieser besteht aus drei Teilen, welche im Laufe des ersten Jahres der Mitgliedschaft zu unterschiedlichen Zeitpunkten beantwortet werden. Neu ist, dass die Ergebnisse dieser Befragung Dir ebenfalls im neuen SPD-Organize bereitgestellt werden. Mehr dazu erfährst Du weiter unten im FAQ.

 Du kannst Dir im neuen SPD-Organize jederzeit die Kontaktdaten Deiner Mitglieder heraussuchen und bleibst stets auf dem Laufenden, wer alles in Deinem UB/KV gemeldet ist und kannst die Antworten aus dem Neumitglieder-Fragebogen in die Neumitgliederarbeit einfließen lassen.

 Auch interessierte Nicht-Mitglieder, die bei ihrer Eintragung auf den Newsletter ihre Postleitzahl mit angegeben haben und damit in den Einzugsbereich Deines UBs/KVs fallen können dort angezeigt werden.

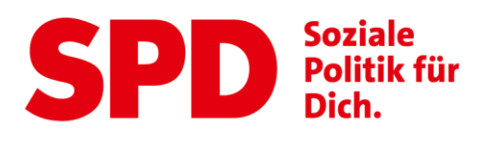

 SPD-Organize ist für die Vorsitzenden und Mitgliederbeauftragten der Ortsvereine für ihre Gliederung ebenfalls freigeschaltet. Diese können jedoch beispielsweise nicht die Rollen der Mitglieder einsehen.

 Es ist immer hilfreich, wenn Du Dir bei der Nutzung bewusstmachst, dass Du als UB/KV-Geschäftsführer\*in andere Dinge aber insbesondere natürlich einen anderen Personenkreis als beispielsweise die Ortsvereinsvorsitzenden angezeigt bekommst.

### <span id="page-2-0"></span>**Wo finde ich SPD-Organize und wie melde ich mich an?**

Du findest SPD-Organize über diesen Link: [https://organize.spd.de/.](https://organize.spd.de/)

 Dort wirst Du zunächst gebeten, Dich anzumelden. Nutze für die Anmeldung Deine Zugangsdaten für kampagne.spd.de oder erstelle Dir einen neuen Account, falls Du noch keinen haben solltest. Um Dir einen neuen Account zu erstellen klicke bei der Anmeldemaske unten auf "Noch keinen Account?" und gib Deine Daten ein. Wichtig: Um für SPD-Organize freigeschaltet zu sein, musst Du bei der Registrierung Deine Mitgliedsnummer und Dein Geburtsdatum eingeben. Falls Du noch weitere Fragen zur Registrierung haben solltest findest Du hier weitere Informationen: [https://kampagne.spd.de/meine-daten/faq/.](https://kampagne.spd.de/meine-daten/faq/)

 Anschließend musst Du Deine Funktion auswählen. Klicke hierfür auf den Link "Geschäftsführer/in UB".

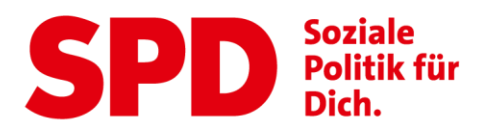

#### Funktion auswählen: Bitte wähle eine der aufgeführten Funktionen aus, die Du nutzen möchtest.

Wenn die gewünschte Funktion nicht angezeigt wird, wende Dich bitte an Deine mitgliederführende Geschäftsstelle

**SUCHE** 

⊙ Vorsitzende/r OV - 03/03 Wilhelmsruh-Rosenthal

 Am oberen Bildschirmrand findest Du anschließend eine Übersicht über die verfügbaren Optionen. Hier musst Du auf "SPD-Organize" klicken.

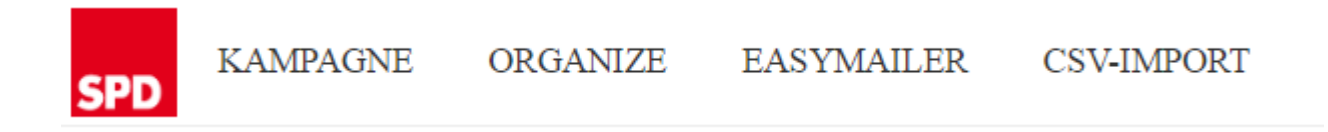

### <span id="page-3-0"></span>**Wie finde ich Mitglieder?**

 Es gibt unterschiedliche Wege nun das Mitglied nach dem Du suchst zu finden. Am einfachsten ist es, Du nutzt die Suchfunktion und suchst nach dem Namen oder der Email-Adresse.

Links findest Du alternativ eine Spalte, in der Du verschiedene Filter findest. Diese kannst Du auswählen und Dir mit einem Klick auf "Suchen" die entsprechenden Mitglieder anzeigen lassen, auf die die Filter zutreffen. So kannst Du zum Beispiel erkennen, wer alles bei Dir vor Ort Kampagnenbotschafter\*in ist. Du kannst Dir aber durch die Auswahl eines entsprechenden Filters ebenfalls die Personen, die bestimmte Newsletter bekommen oder eine besondere Funktion beispielsweise im Ortsverein haben, anzeigen lassen.

Die Filterfunktion "Aktiv" ist hilfreich, wenn Du Dir lediglich die bei Dir im UB/KV zahlenden Mitglieder anzeigen lassen möchtest. Mitglieder, die in einem anderen UB/KV gemeldet sind, aber sich in der Vergangenheit für einen

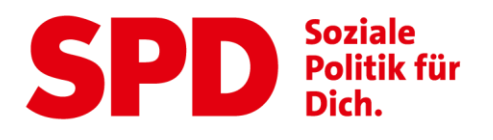

Newsletter o.ä. bei Dir eingetragen haben, werden Dir ebenfalls mit einem Klick auf "Erweiterte Gliederung" angezeigt. Zum jetzigen Zeitpunkt können diese Mitglieder aus anderen UBs/KVs leider nicht mithilfe des Easymailers angeschrieben werden, wir arbeiten hierfür derzeit noch an einer Lösung. Interessierte Nichtmitglieder können aber natürlich auch nach einem CSV-Import angeschrieben werden.

Personensuche

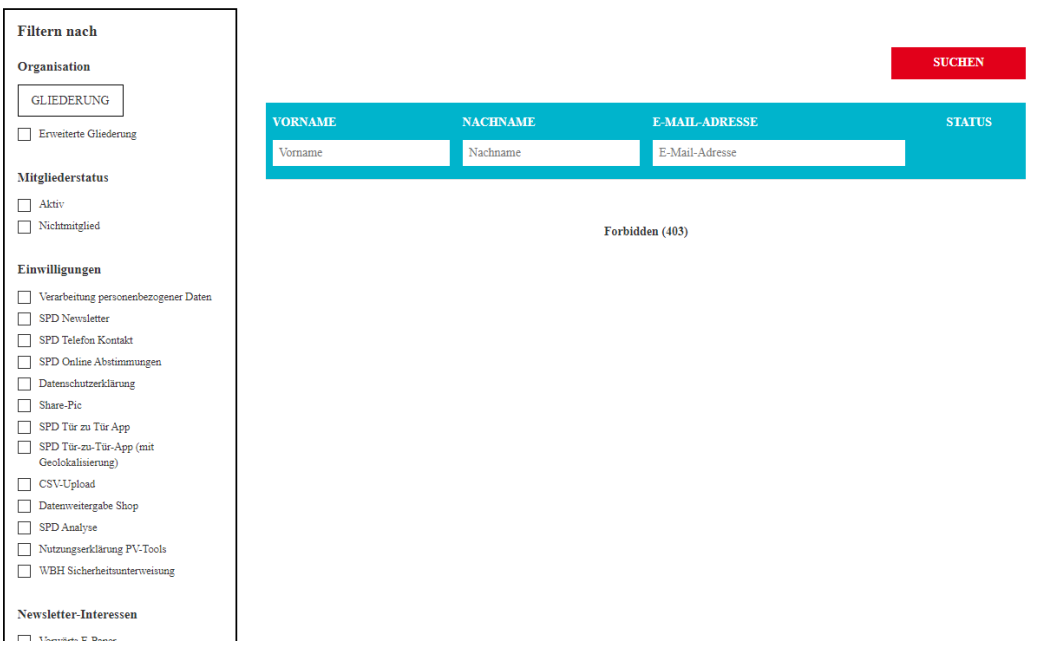

 Mit einem Klick auf das Mitglied wird der zugehörige Datensatz aufgerufen.

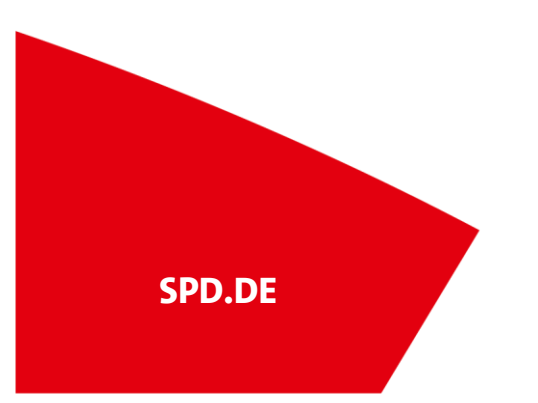

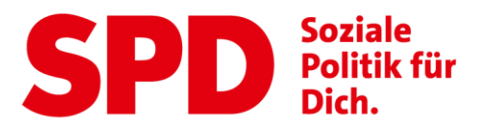

#### <span id="page-5-0"></span>**Welche Angaben finde ich zu Mitgliedern?**

 Bei SPD-Organize findest Du zahlreiche unterschiedliche Angaben zu den Mitgliedern in Deinem Unterbezirk/Kreisverband, die für Dich relevant sind. Hierzu zählen:

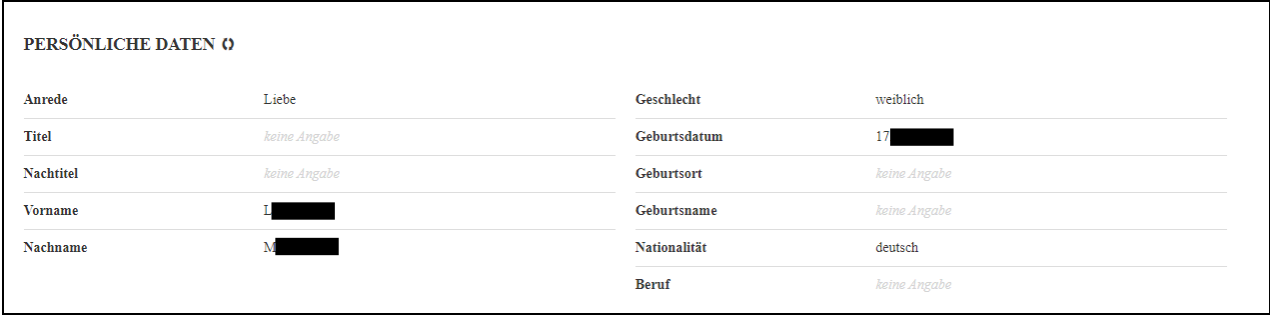

Die Persönlichen Daten

 Die Accountinformationen (nur UB/KV-GF) zeigen Dir die dem Personendatensatz zugeordneten Accounts für kampagne.spd.de an. Dies können auch mehrere sein.

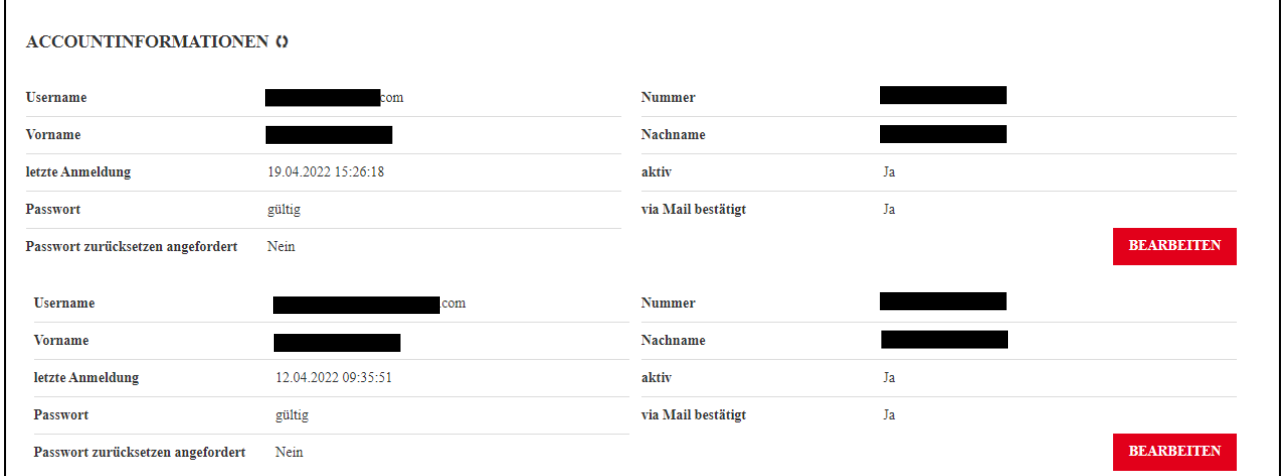

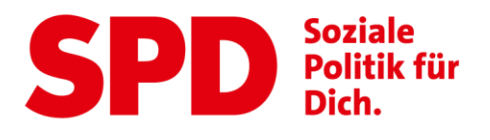

#### **Die Kontaktdaten**

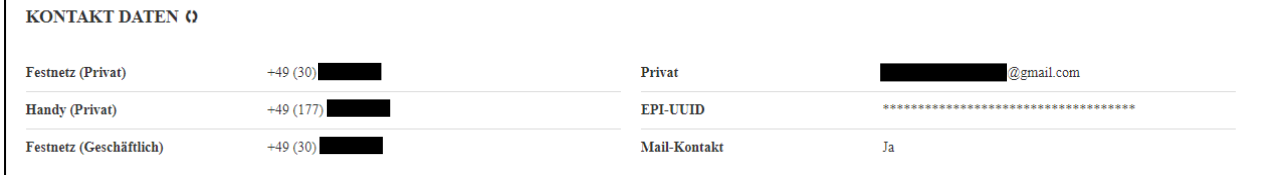

#### Die Adressdaten

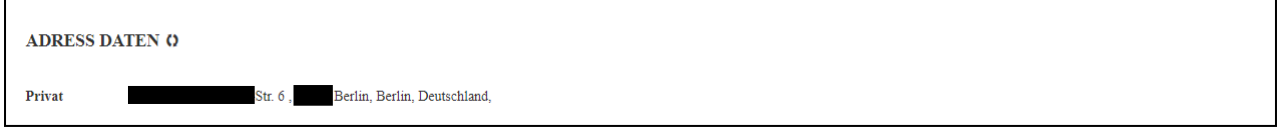

### Die Partei- und Mitgliedsdaten (nur UB/KV-GF)

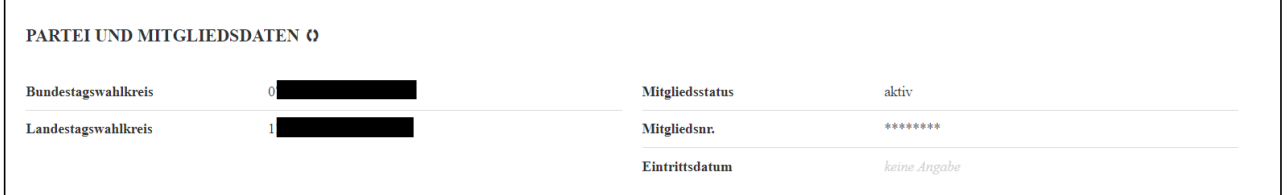

### Die Beitragsquittung (nur UB/KV-GF)

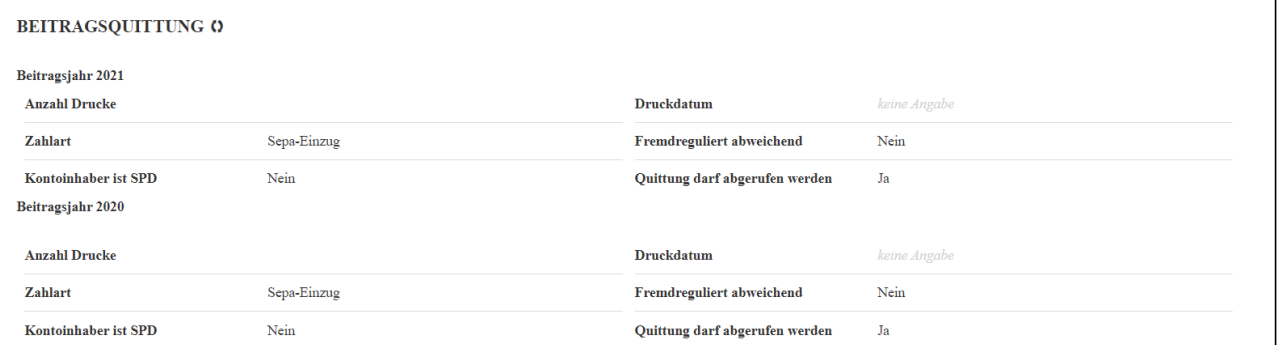

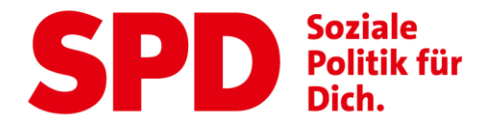

 Die erteilten Einwilligungen (z.B. für Newsletter, zur Nutzung der Türzu-Tür App). Über das Suchfeld kannst Du nach Absprache mit dem Mitglied auch Einwilligungen für das Mitglied hinzufügen. Diese Eintragung muss anschließend noch von dem Mitglied bestätigt werden, dafür bekommt es eine E-Mail an die hinterlegte Adresse.

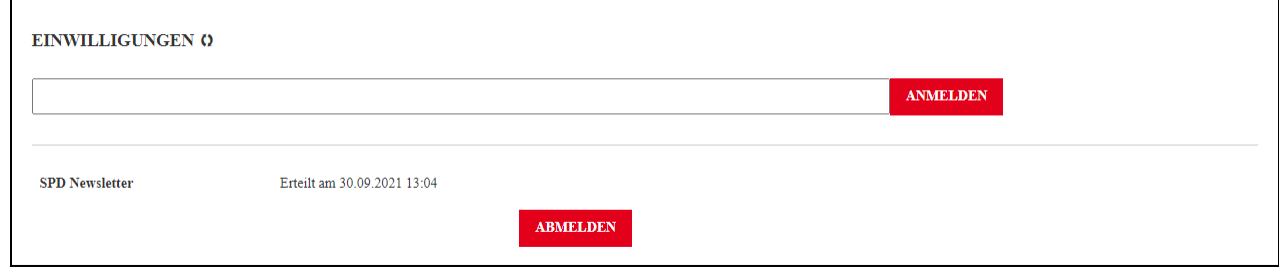

 Die Newsletter-Interessen. Hier kannst Du wie bei den Einwilligungen neue Interessen nach Absprache hinzufügen. Auch diese müssen anschließend noch bestätigt werden.

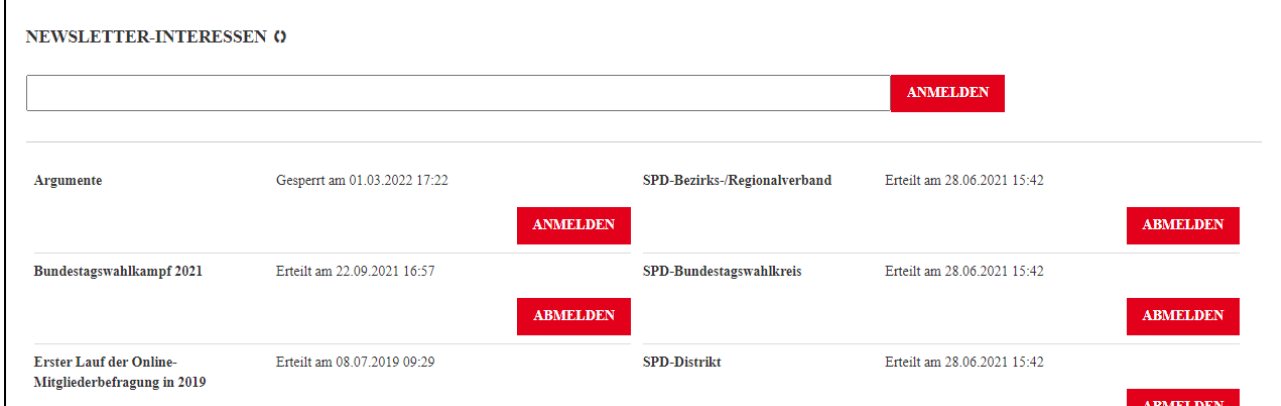

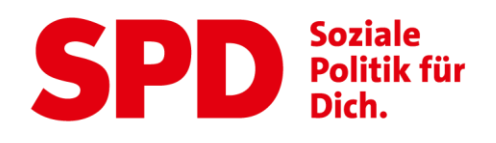

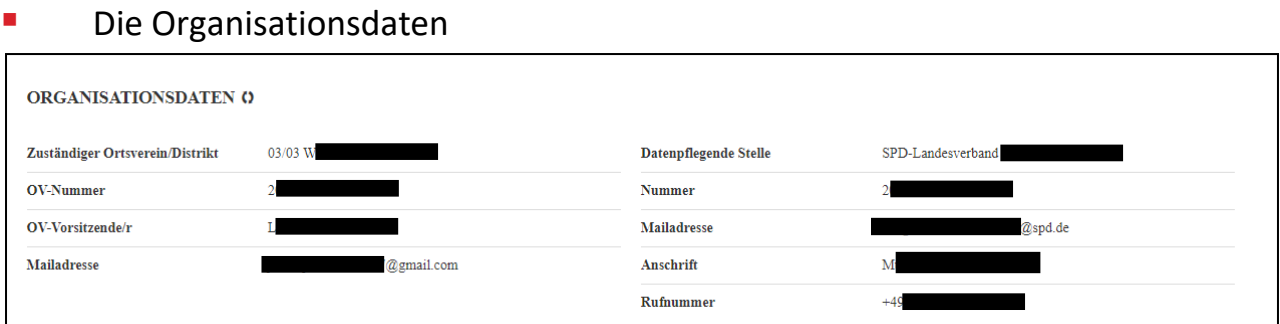

 Die Organisationsberechtigungen (nur UB/KV-GF) geben an, welche Gliederungen die Person anschreiben dürfen. Bei Mitgliedern werden der eigene OV, UB/KV sowie der Landes- und Bundesverband nicht explizit aufgeführt, da diese ohnehin die Person kontaktieren können. Entscheidender kann hier nachgesehen werden, welche OVs etc. ein Nicht-Mitglied (das sich mit PLZ eingetragen hat) anschreiben können.

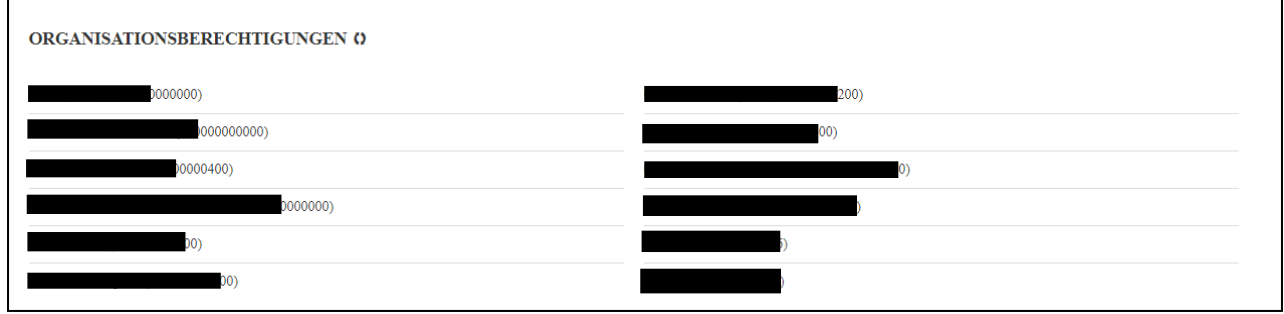

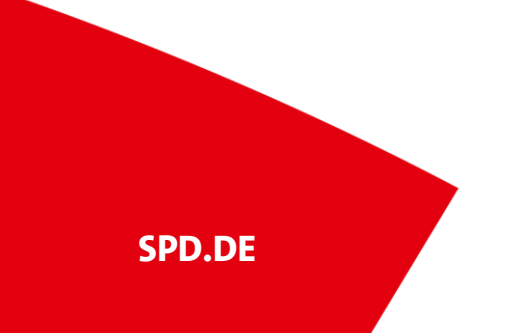

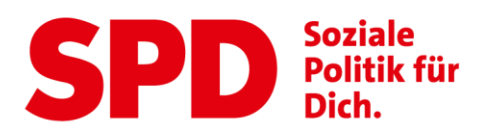

 Die Arbeitsgemeinschaften (nur UB/KV-GF) für die sich das Mitglied interessiert werden hier angezeigt.

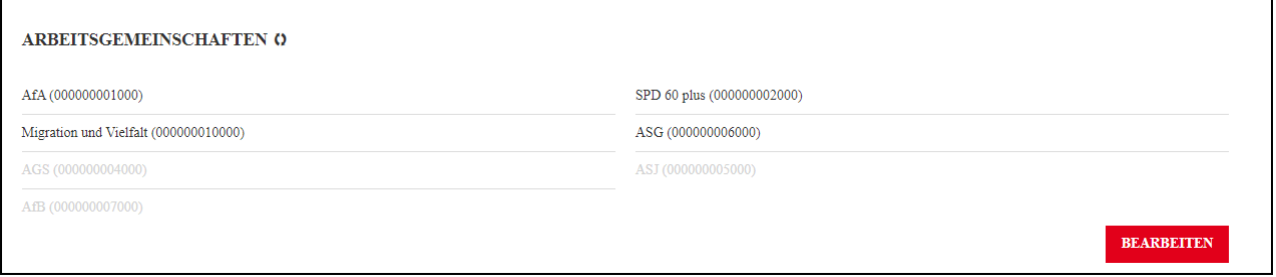

#### Die Rollen und Gliederungen (nur UB/KV-GF)

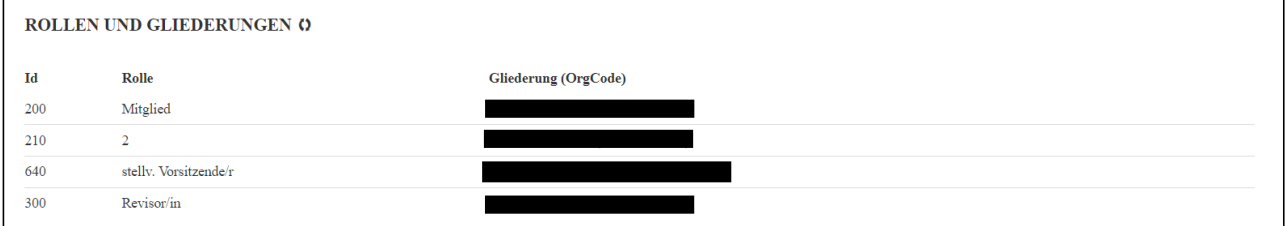

 Die Antworten aus der Neumitglieder-Umfrage (Die Antworten erhältst Du, indem Du auf die jeweilige Umfrage klickst)

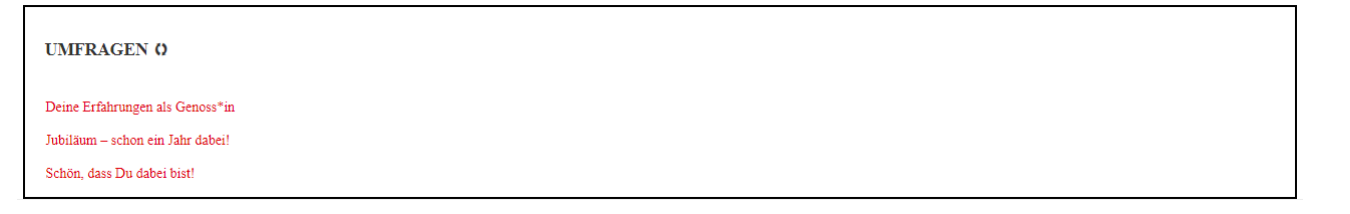

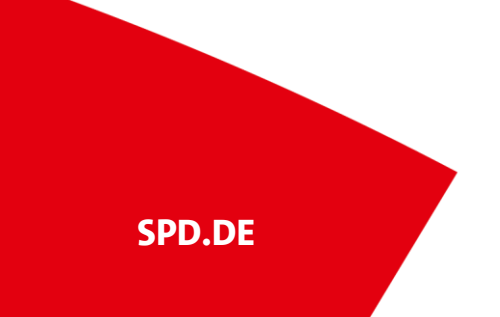

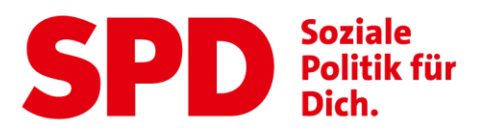

#### <span id="page-10-0"></span>Was mit "Mein Bereich" auf spd.de passiert?

"Mein Bereich" gibt es in der Form nicht mehr. Alles für Deine Arbeit relevante findest Du auf kampagne.spd.de.

#### <span id="page-10-1"></span>**Warum hat nur ein begrenzter Personenkreis Zugriff auf SPD-Organize?**

 Wir wissen, dass jeder Ortsverein ganz unterschiedlich funktioniert und sich die Arbeitsbereiche vielfältig aufgeteilt werden. Über SPD-Organize stellen wir aber ausgewählten Personen datenschutzkonform die persönlichen Daten unserer Mitglieder und Interessierten zur Verfügung. Deswegen muss immer ein sensibler Umgang mit diesen Daten sichergestellt sein und wir haben uns dazu entschieden, nur einem begrenzten Kreis aus Funktionär\*innen den Zugang dazu zu geben.

 Zugriff haben neben den Ortsvereinsvorsitzenden, Distriktvorsitzenden, UB/KV Geschäftsführer\*innen und Hauptamtlichen auch die Kassierer\*innen und Mitgliederbeauftragten der Ortsvereine. Letztere benötigen den Zugriff insbesondere auf die Kontaktdaten für ihr Arbeit.

Auch die UB Vorsitzenden der Jusos, der AsF und der AG60+ organisieren vielerorts eine eigenständige Mitgliederarbeit und wurden bisher per Mail über die Datenbestandsänderungen informiert. Damit sie ihren Aufgaben auch weiter nachkommen können, bekommen sie auch weiterhin Mails mit den Datenbestandsänderungen und können sich den zugehörigen Datensatz hinter dem Link angucken. So bleiben sie auch in Zukunft direkt darüber informiert, wenn jemand neu eintritt oder sich beispielsweise die Adresse verändert hat, einen vollumfänglichen Zugriff auf SPD-Organize haben sie allerdings nicht. Gleiches gilt, falls Sie auch Datenbestandsänderungsmails erhalten sollten, für folgende Rollen: Mitgliederbeauftragte (UB/KV, Distrikt),

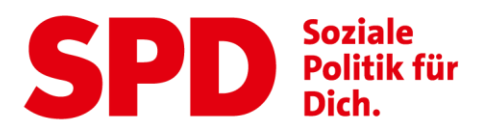

Distrikt Kassierer\*innen sowie Vorsitzende von Unterbezirken und Stadtverbänden.

### <span id="page-11-0"></span>**Wo finde ich die Listen-Funktion um mir Mitgliedslisten beispielsweise für Parteitage ausdrucken zu können?**

 Aktuell ist die Funktion des Listendownloads nicht in SPD-Organize integriert. Wir prüfen gerade, wie und ob wir das umsetzen können.

### <span id="page-11-1"></span>**Mir wird eine Person angezeigt, die aber gar nicht (mehr) in meinem OV/UB gemeldet ist. Woran liegt das?**

 Wenn mit einem Klick auf "Erweiterte Gliederung" gesucht wird, werden auch Mitglieder, die in einem anderen UB/KV gemeldet sind, aber sich in der Vergangenheit für einen Newsletter o.ä. dort eingetragen haben, angezeigt.

### <span id="page-11-2"></span>**Kann ich das alte Verfahren, dass mir per Mail die Datenbestandsänderungen mitgeteilt werden wieder aktivieren?**

**SPD.DE**

 Leider ist der Weg, Listen der Änderungen offen per Mail zu versenden aus Datenschutzgründen nicht mehr möglich. Wir mussten also einen alternativen Weg finden, die Datenbestandsänderungen weiterzugeben. Wenn Du auf den Link klickst, der Dich über die Datenänderung eines Mitglieds informiert bekommst Du – nach dem Login – wie gewohnt alle Informationen.

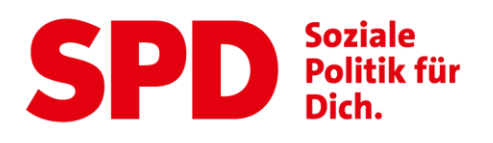

#### <span id="page-12-0"></span>**Gibt es die Möglichkeit, die Ergebnisse auch alphabetisch sortieren zu lassen?**

 Leider ist es momentan tatsächlich nicht möglich die Suchergebnisse alphabetisch sortieren zu lassen. Wir prüfen gerade mit unserer IT eine zügige Lösung.

#### <span id="page-12-1"></span>**Ich finde zu einer Person zwei Datensätze. Woran liegt das?**

- Dass mehrere Datensätze von einer Person angezeigt werden liegt daran, dass wir den UBGF sowie den OV-Vorsitzenden auch die Datensätze von Nichtmitgliedern also Interessierten anzeigen wollen. Auf diese Weise wollen wir ihnen die Möglichkeit geben, möglichst einfach den Überblick darüber zu behalten, wen mit den Mails über den Easymailer auch wirklich erreicht wird.
- Warum von einer Person zwei Datensätze hinterlegt sind, kann verschiedene Gründe haben. Vielleicht hat sich die Person beispielsweise in der Vergangenheit einmal online mit einer alten/anderen Adresse in den Newsletter eines Ortsvereins eingetragen oder es hat jemand eine alte Mailingliste mit dieser Email-Adresse per CSV-Import in die Datenbank eingespielt.
- Wichtig ist aber im Hinterkopf zu behalten, dass wirklich nur Email-Adressen über den Easymailer kontaktiert werden können, für die auch eine Einwilligung des Mitglieds oder Nichtmitglieds per Opt-In-Verfahren vorliegt.

### <span id="page-12-2"></span>**Kann ich bei SPD-Organize den (erneuten) Versand einer Beitragsquittung anweisen?**

 Wir können aus Datenschutzgründen leider nicht die Beitragsquittungen per Mail versenden, d.h. auch in Zukunft werden wir nur Links versenden können und die Genoss\*innen können sich nach dem Login

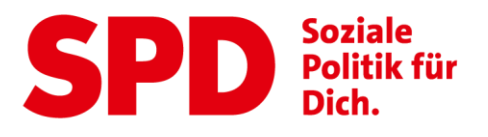

ihre Beitragsquittung herunterladen. Wir prüfen gerade, ob ein zusätzlicher Button integrierbar ist, der ein erneutes Zusenden des Links zum Abruf der Beitragsquittung auslöst.

### <span id="page-13-0"></span>**Wo finde ich die Mitgliedsnummer?**

 Die Mitgliedsnummer haben wir aufgrund der besonderen Sensibilität für den Moment leider ausblenden müssen. Wir prüfen aber gerade noch einmal, ob wir diese nicht doch für die UB/KV-GF freischalten können.

### <span id="page-13-1"></span>**Welche Informationen finde ich zu ausgetretenen oder verstorbenen Mitgliedern bei SPD-Organize?**

- In der Filterfunktion links gibt es auch die Möglichkeit sich die Datensätze von ausgetretenen bzw. verstorbenen Mitgliedern anzeigen zu lassen. Diese Daten sind bis zu zwei Jahre nach dem Austritt bzw. dem Tod der Person noch einsehbar um eine Kontaktaufnahme zum Austritt oder ein Kondolenzschreiben an Angehörige – wie es viele Ortsvereine bzw. Unterbezirke/Kreisverbände handhaben – zu ermöglichen.
- Im Bereich der Partei- und Mitgliedsdaten werden bei Austritten auch das genaue Austrittsdatum sowie – sofern angegeben – auch der Austrittsgrund angezeigt.

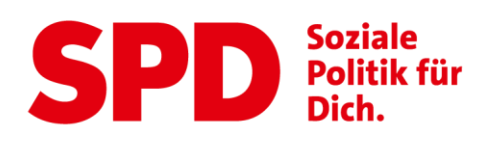

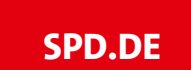